文档目录: • 1 ServerSide服务端模块<br>• 1.1 olapTable (3 • 1.1 olapTable(多维分析表格对象)<br>• 1.2 olapQuery(多维分析报表对象) • 1.2 olapQuery(多维分析报表对象)<br>• 1.3 spreadsheetReport(电子表格报 • 1.3 spreadsheetReport(电子表格报表对象)<br>• 1.4 INSIGHT(透视分析报表对象) 1.4 INSIGHT (透视分析报表对象) [2 ClientSide客户端模块](#page-1-1) [2.1 olapQuery\(多维分析报表对象\)](#page-1-2) [2.2 olapTable\(多维分析表格对象\)](#page-1-3) • [2.2 spreadsheetReport \(电子表格对象\)](#page-1-4) • 2.3 INSIGHT (透视分析对象)

报表宏事件分服务端模块和客户端模块:

- 服务端模块:
	- 表示宏的事件在服务端(应用服务器)进行处理。在Smartbi中,只为【多维分析】【电子表格】【透视分析】提供了服务端处理的事 件
	- 服务端宏底层原理和[自定义计划任务脚](https://history.wiki.smartbi.com.cn/pages/viewpage.action?pageId=21955998)本一样的,都是使用了 [Rhino 工具包](https://developer.mozilla.org/en-US/docs/Mozilla/Projects/Rhino/Scripting_Java),语法遵循Javascript 语法规范,能够引用 Java 类并 创建 Java 对象来使用,详细的语法说明见[自定义计划任务](https://history.wiki.smartbi.com.cn/pages/viewpage.action?pageId=21955998) • 服务端宏因为在服务器上运行,对浏览器端展现和导出报表都是生效的。
- 客户端模块:
	- 表示宏的事件在客户端进行处理。在Smartbi中,为所有不同类型的报表【灵活分析、多维分析、页面、仪表分析、电子表格、透视分 析、组合分析等】提供了客户端处理的事件
		- 客户端宏的语法就是JavaScript,需要有前端开发的经验才可能灵活编写,调试也是使用[浏览器前端调试](https://history.wiki.smartbi.com.cn/pages/viewpage.action?pageId=21955681)即可
	- 注意: 客户端宏主要影响浏览器端的展现效果,除了图形(直接加在图形对象上的部分宏功能可以对导出生效),其他报表的客户端 宏都不会对导出有效果。

所有模块的宏示例请[见报表宏开发示例库](https://history.wiki.smartbi.com.cn/pages/viewpage.action?pageId=35750983),更多关于宏的说明请见[报表宏功能简介,](https://history.wiki.smartbi.com.cn/pages/viewpage.action?pageId=35750969)[报表宏快速入门。](https://history.wiki.smartbi.com.cn/pages/viewpage.action?pageId=35750973)

# <span id="page-0-0"></span>1 ServerSide服务端模块

### <span id="page-0-1"></span>1.1 olapTable (多维分析表格对象)

#### olapTable:多维分析报表表格对象。

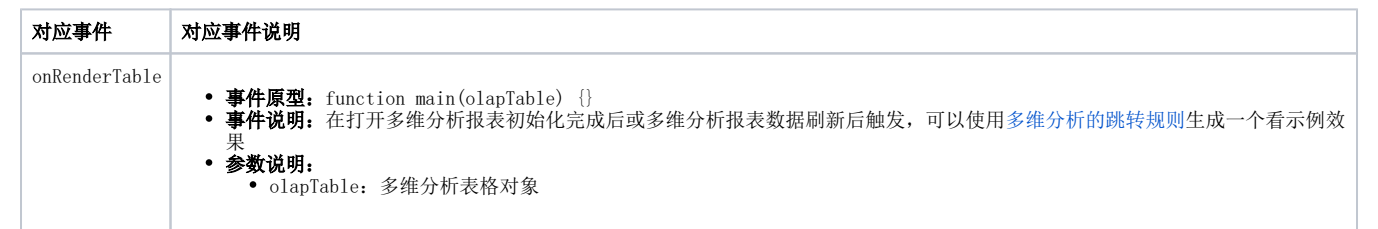

### <span id="page-0-2"></span>1.2 olapQuery (多维分析报表对象)

#### olapQuery:多维分析报表对象。

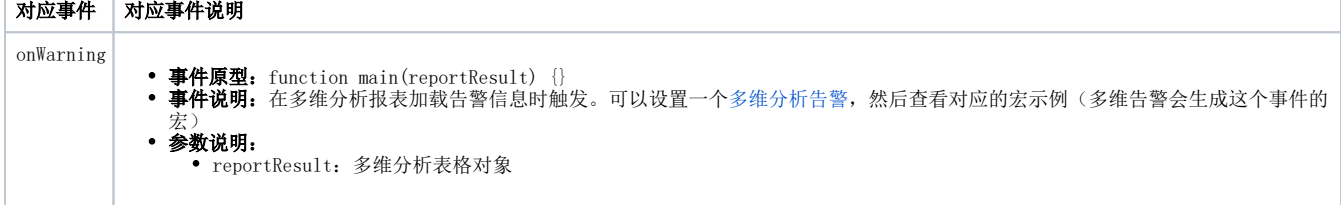

## <span id="page-0-3"></span>1.3 spreadsheetReport(电子表格报表对象)

#### spreadsheetReport:电子表格报表对象。

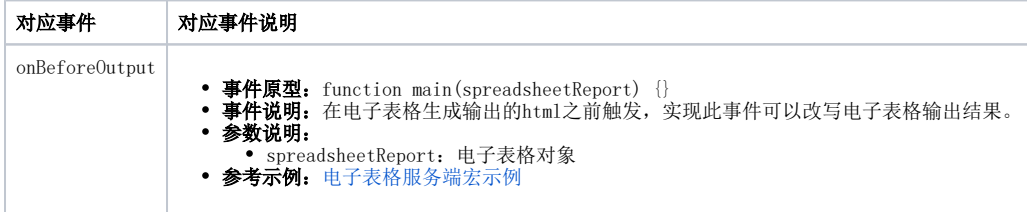

## <span id="page-1-0"></span>1.4 INSIGHT (透视分析报表对象)

## INSIGHT:透视分析报表对象。

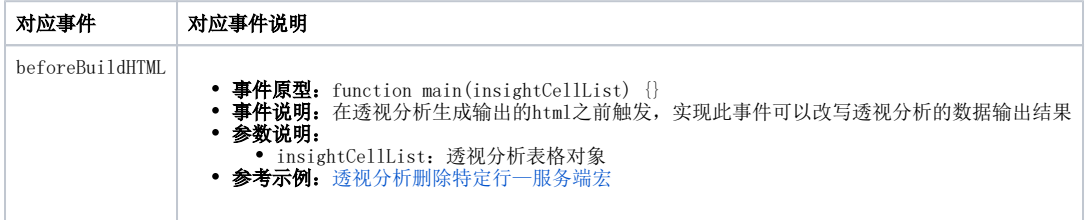

# <span id="page-1-1"></span>2 ClientSide客户端模块

## <span id="page-1-2"></span>2.1 olapQuery(多维分析报表对象)

## olapQuery:多维分析报表对象[。示例](https://history.wiki.smartbi.com.cn/pages/viewpage.action?pageId=35751253)

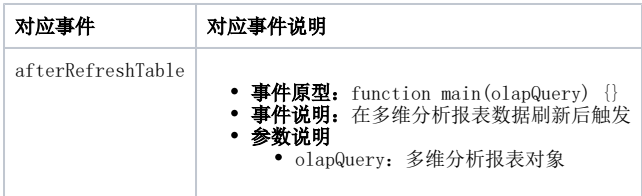

# <span id="page-1-3"></span>2.2 olapTable(多维分析表格对象)

#### olapTable:多维分析报表表格对象。

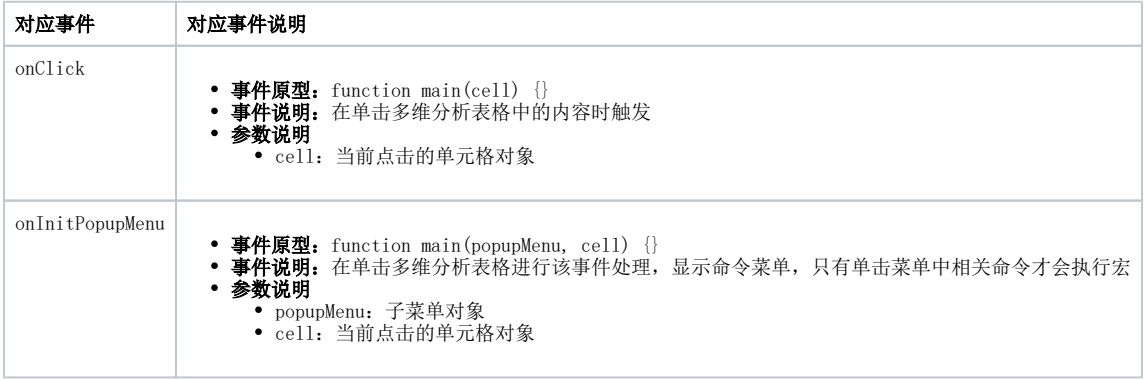

# <span id="page-1-4"></span>2.2 spreadsheetReport (电子表格对象)

<span id="page-2-0"></span>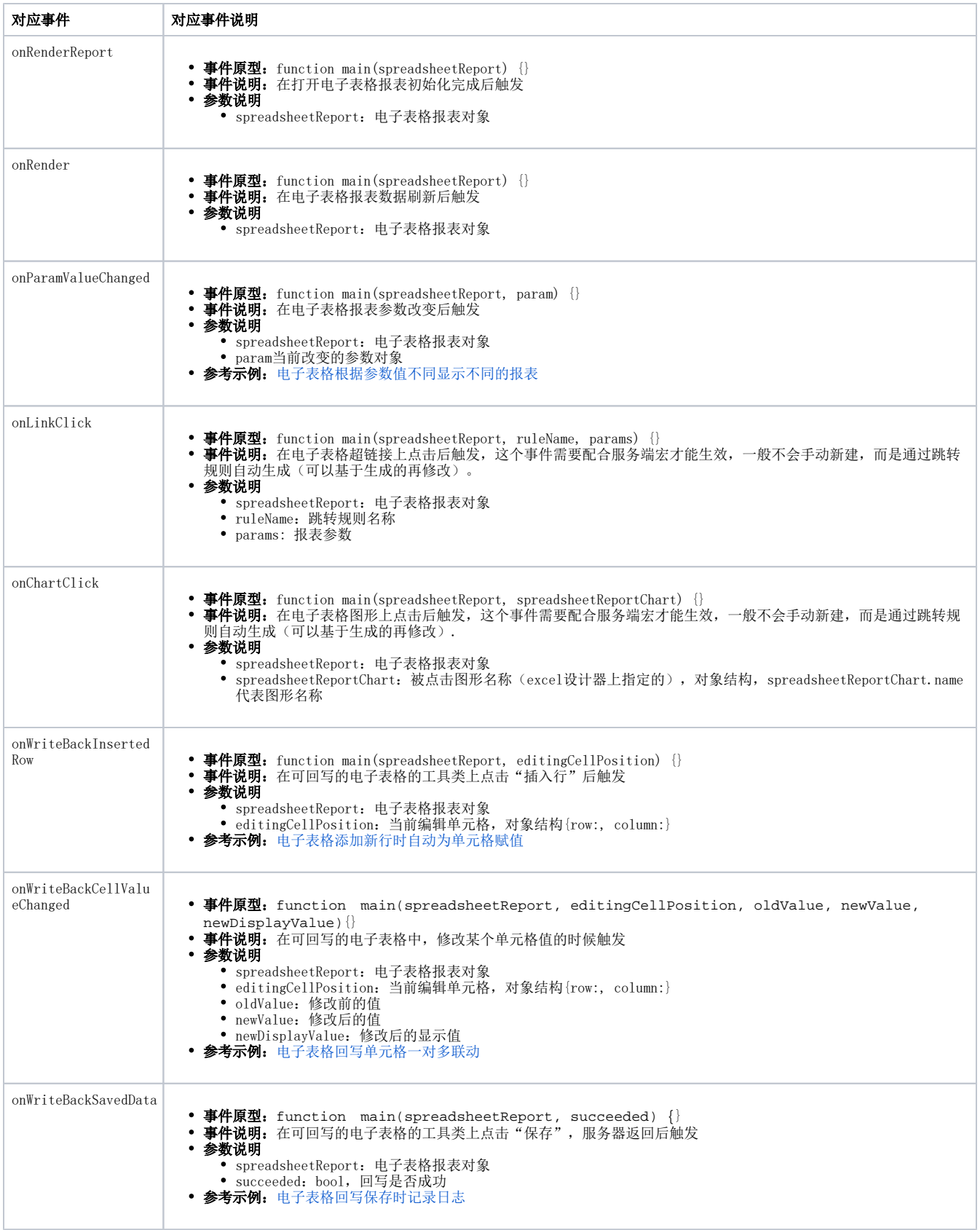

#### INSIGHT:透视分析对象。[示例](https://history.wiki.smartbi.com.cn/pages/viewpage.action?pageId=35751230)

| 对应事件                | 对应事件说明                                                                                                    |
|---------------------|----------------------------------------------------------------------------------------------------|
| onRender            | • 事件原型: function main(insight) {}<br>• 事件说明: 在打开透视分析初始化完成后触发<br>• 参数说明<br>• insight: 透视分析对象                                |
| onRenderTable       | • 事件原型: function main(insight) {}<br>• 事件说明: 透视分析刷新数据后触发, 每次刷新数据都触发一次<br>• 参数说明<br>• insight: 透视分析对象<br>• 参考示例: 透视分析打开默认收缩 |
| onParamValueChanged | • 事件原型: function main(insight, param) {}<br>• 事件说明: 诱视分析参数改变后触发<br>• 参数说明<br>• insight: 透视分析对象<br>• param: 发生变化的参数对象       |

chart:图形对象,可以参考meterReport中的chart